### **PROCEDIMENTO PARA ELIMINAÇÃO DE DOCUMENTOS ADMINISTRATIVOS NO SEI! – COMARCA DE BELO HORIZONTE**

#### **Como aplicar a Tabela de Temporalidade da Área-Meio?**

O Plano de Classificação e Tabela de Temporalidade (PCTT) dos documentos administrativos, instituído pela Portaria-Conjunta da Presidência nº 417/2015, é um instrumento de gestão documental que indica o **prazo de guarda**, bem como a **destinação final** (eliminação ou guarda permanente) dos documentos produzidos na atuação administrativa.

Em resumo, a tabela lista a série documental, o tempo de guarda e a permissão para descarte dos documentos administrativos do TJMG. Os prazos da Tabela de Temporalidade devem ser aplicados apenas aos documentos originais e de produção obrigatória pela Instituição. Não se aplicam, portanto, às cópias e às pastas ou livros produzidos por iniciativa própria ou critérios subjetivos do produtor. Estes últimos podem ser eliminados, dispensadas maiores formalidades.

O PCTT administrativo foi elaborado com quatro subdivisões, por ordem hierárquica. São elas:

**Classes - cinza escuro:** que correspondem a divisões administrativas no âmbito do Tribunal.

**Subclasses - cinza claro:** que correspondem às divisões dentro das áreas administrativas.

**Atividades - com negrito e fundo branco:** que correspondem às tarefas desenvolvidas dentro de cada contexto previamente dividido.

**Séries - sem negrito e fundo branco:** conjuntos de documentos produzidos na execução das atividades.

Para identificá-las, basta seguir a **posição** de cada descrição, conforme exemplo abaixo:

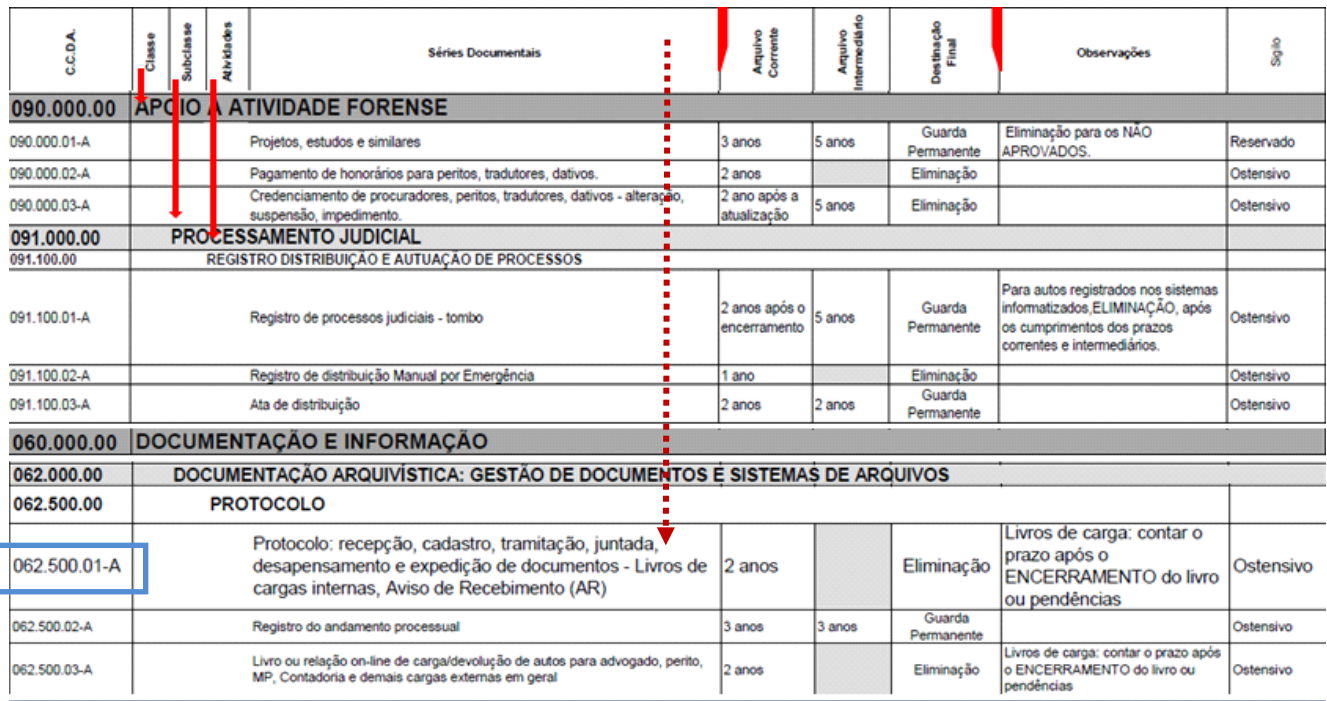

## **Prazos de guarda:**

**Arquivo corrente:** Conjunto de documentos, em tramitação ou não, que é objeto de consultas frequentes pela entidade que o produziu, e a quem compete a sua administração.

**Arquivo intermediário:** Conjunto de documentos originários de arquivos correntes, com pouca frequência de uso, que aguarda destinação final.

**Arquivo permanente:** Conjunto de documentos preservados em caráter definitivo, em função do seu valor, para fins de prova, informação ou pesquisa.

Para sabermos se o documento cumpriu seu prazo de guarda de acordo com o indicado no PCTT, é necessário identificar a **série documental** aplicável (seta pontilhada), para, assim, atribuir-lhe um código (marcação em azul) e aplicar o prazo de guarda correspondente.

No caso dos documentos administrativos, deve-se considerar como elimináveis os documentos com destinação final classificada como "Eliminação", sem prazo no Arquivo Intermediário, conforme a série utilizada como exemplo na imagem anterior.

# **Após a classificação dos documentos:**

**1.** Separar a documentação apta à eliminação, de acordo com os anos e iniciar o processo de "Destinação de Documentos" no SEI!;

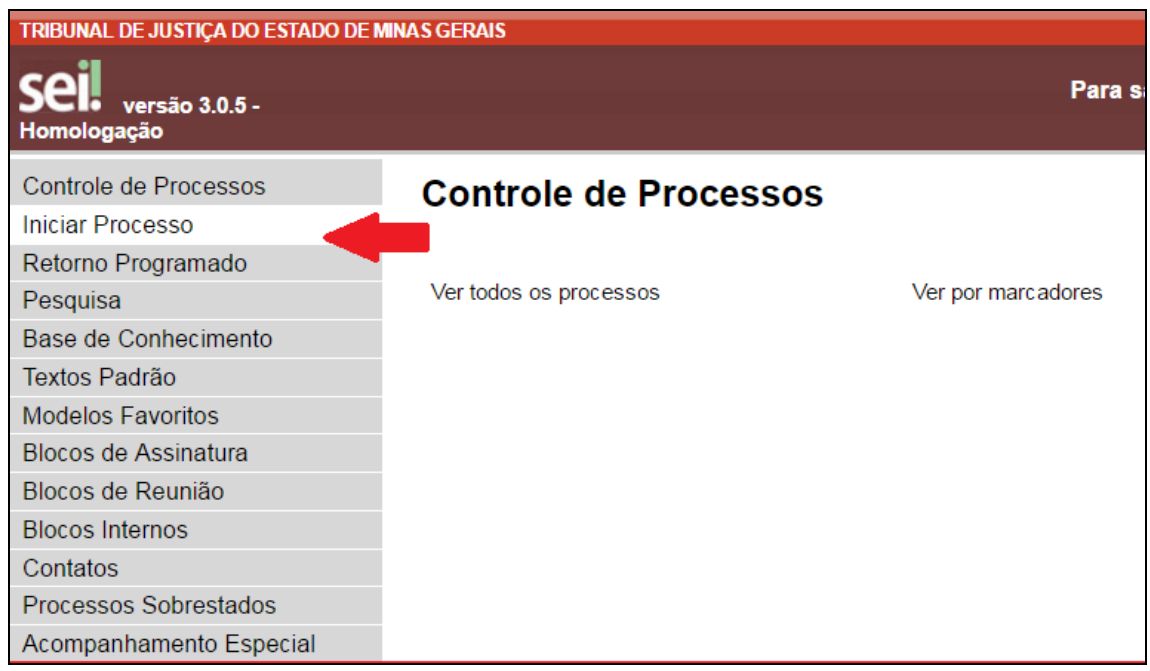

**2.** Escolher o tipo de processo "REGISTRO DE ELIMINAÇÃO DE DOCUMENTOS";

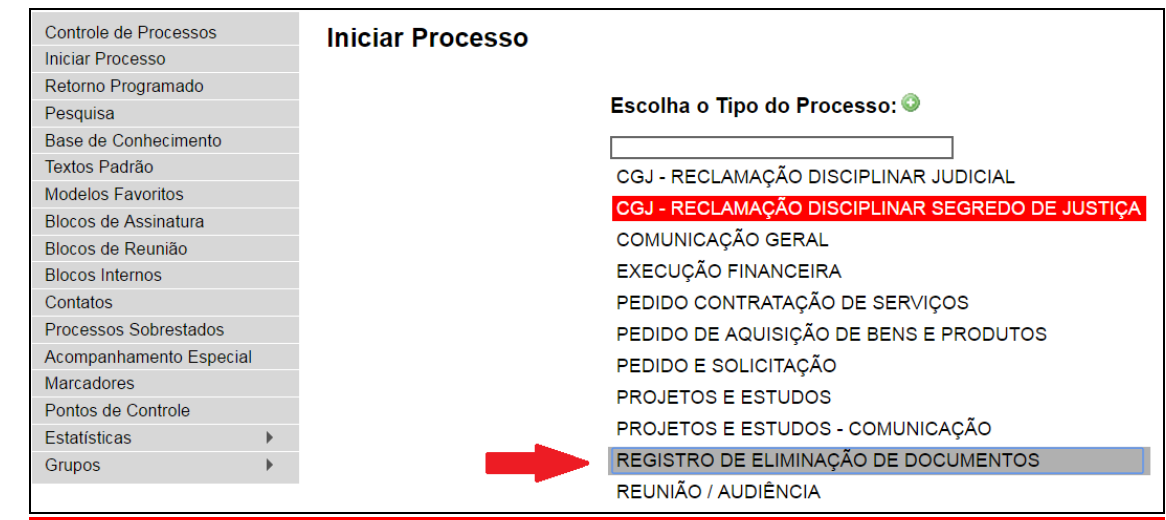

- **3.** Prosseguindo:
	- Os campos "Tipo de Processo" e "Classificação por Assuntos" ficarão preenchidos automaticamente;
	- Em "Nível de Acesso", selecionar "público" e salvar; e
	- Em "Interessados", inserir setores e/ou secretarias interessados.

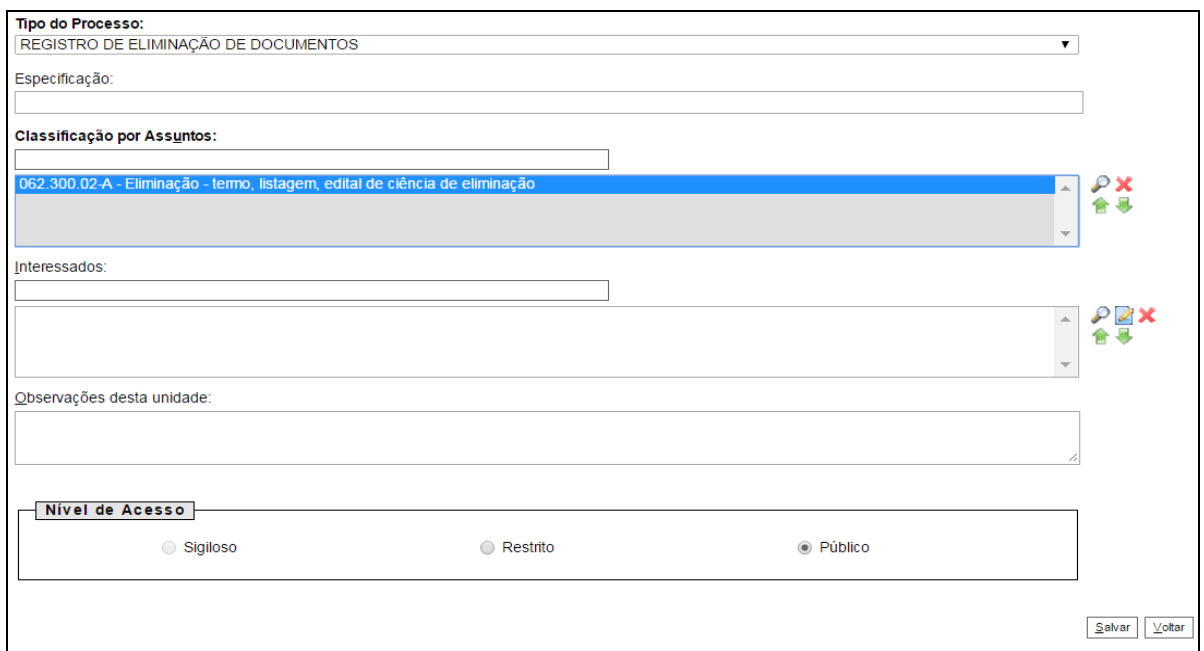

**4.** Incluir novo documento no Processo;

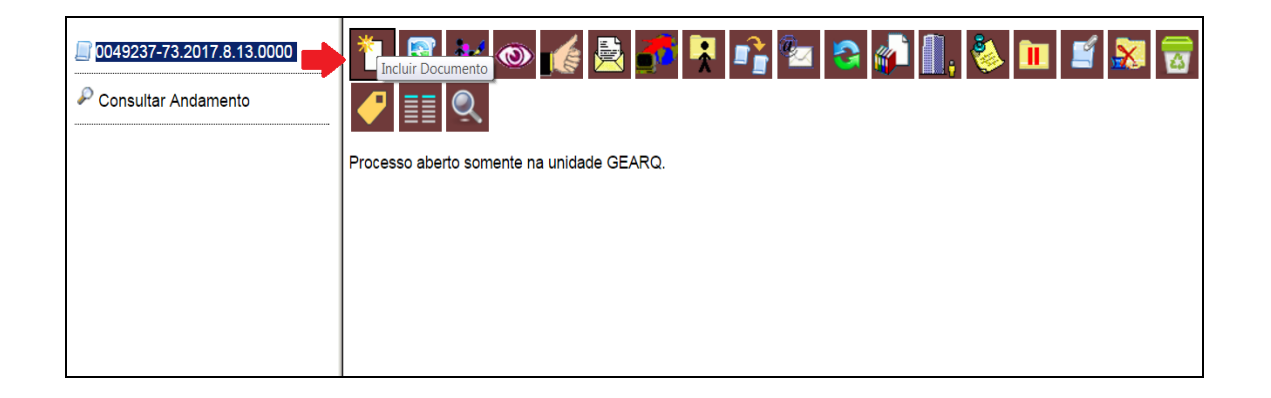

**5.** Selecionar o documento do tipo "**Formulário-Listagem Eliminação Doc Administrativos**";

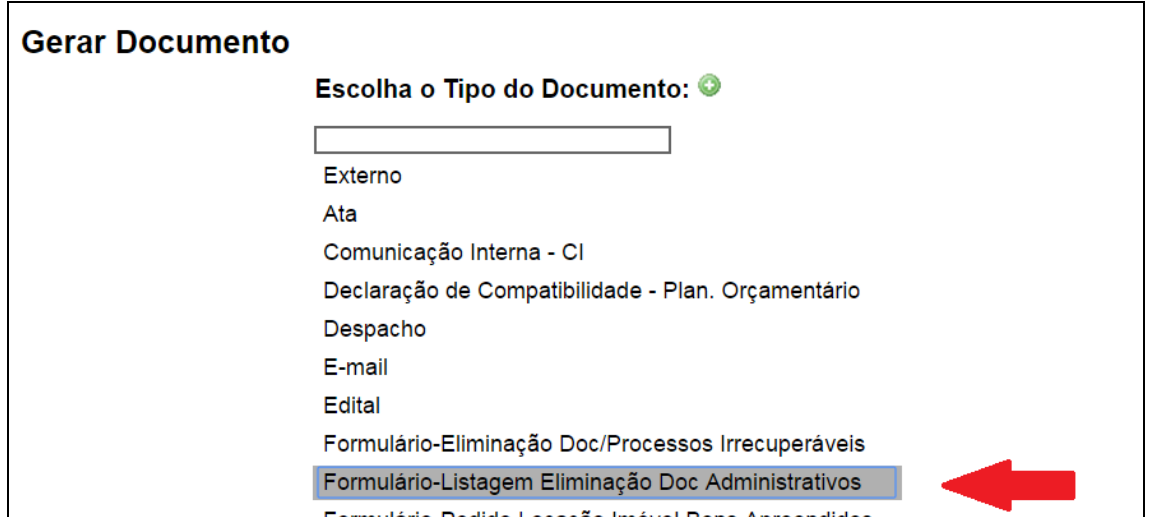

- **6.** Proceder da seguinte forma:
	- Em "Descrição", digitar "Listagem de Eliminação de documentos administrativos";
	- Em "Classificação por Assuntos", selecionar "062.300.02-A Eliminação – termo, listagem, edital de ciência de eliminação"; e
	- Em "Nível de Acesso", selecionar "público"; Feito isso, clique em "Confirmar Dados".

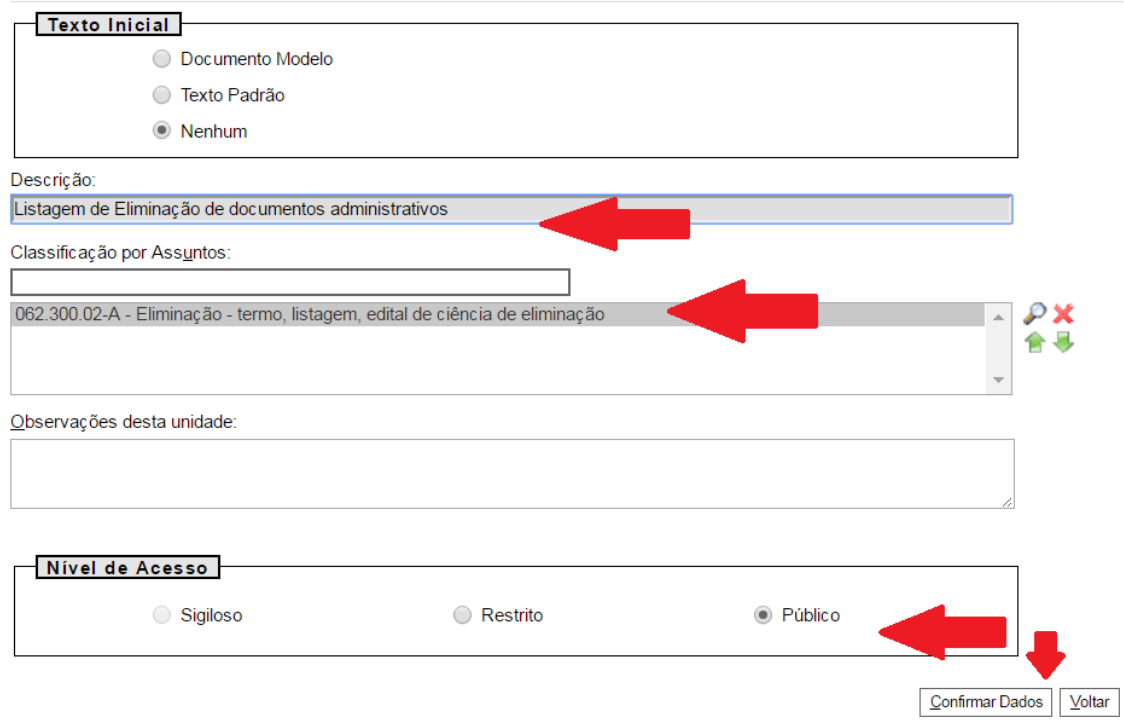

- **7.** Elaborar a Listagem de Eliminação de Documentos Administrativos preenchendo os campos conforme indicado a seguir:
	- **Procedência dos documentos:** Refere-se à comarca que realizará a eliminação dos documentos;
	- **Listagem nº:** Preencher o campo sequencialmente conforme o número de Listagens criadas no ano;
	- **CCDA:** Inserir o código de classificação de documentos de arquivo, de acordo com o Plano de Classificação e Tabela de Temporalidade (PCTT) dos documentos administrativos;
	- **Assunto/Atividade/Tipo documental:** Preencher a identificação do documento, conforme Plano de Classificação e Tabela de Temporalidade (PCTT) dos documentos administrativos;
	- **Partes/Interessados (se houver):** Mais comum e geralmente utilizado em documentos da segunda instância;
	- **Datas-limite:** Preencher o menor e o maior ano correspondentes ao documento a ser eliminado. Exemplo: 2000 a 2005;
	- **Observação/Justificativa:** Demais informações complementares que o setor ou vara entender por pertinente relatar.
	- **Quantificação:** Quantidade de metros lineares ou caixas-arquivo a serem eliminadas.

É obrigatório o preenchimento de todos os campos, exceto os campos "observação/justificativa" e Partes/Interessados, se não houver.

Exemplo de Listagem de Eliminação de Documentos Administrativos preenchida:

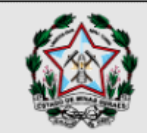

### Poder Judiciário do Estado de Minas Gerais Tribunal de Justiça

## Listagem de Eliminação de Documentos Administrativos

2017

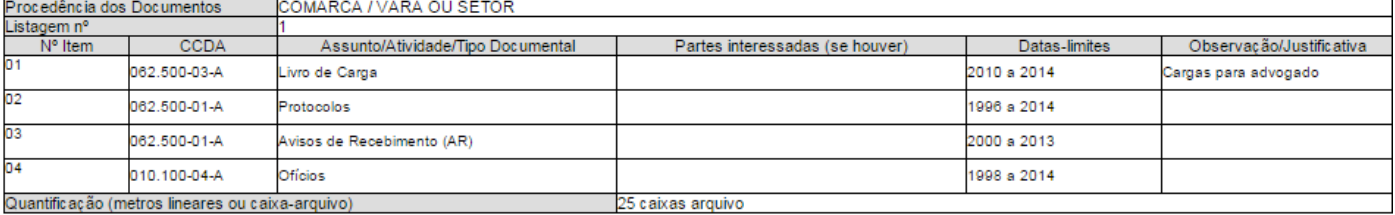

Cód.10.25.164-2 - versão de 8/9/2017

0234458v2

0065166-49.2017.8.13.0000

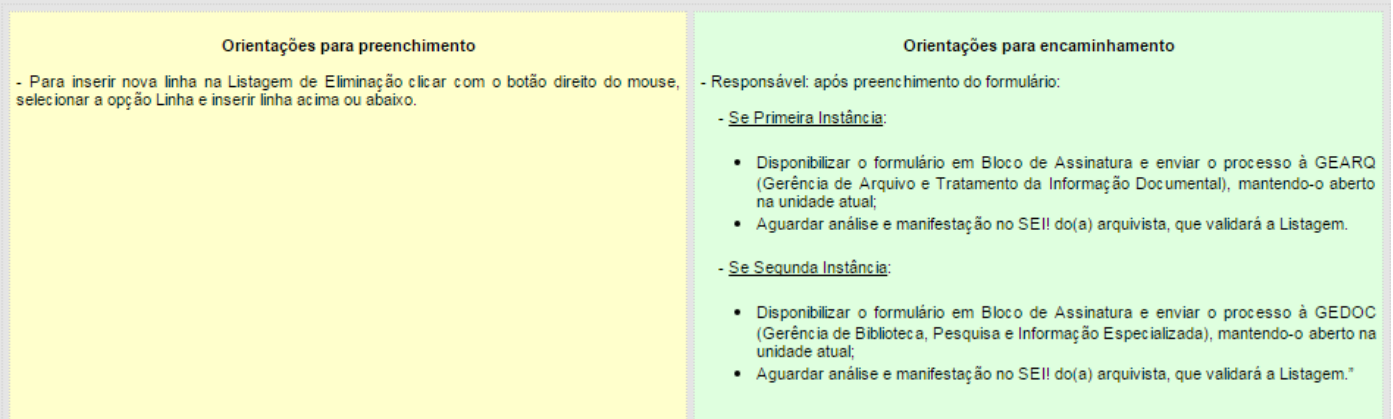

**8.** Salvar o documento.

**9.** Incluir o documento em bloco de assinatura.

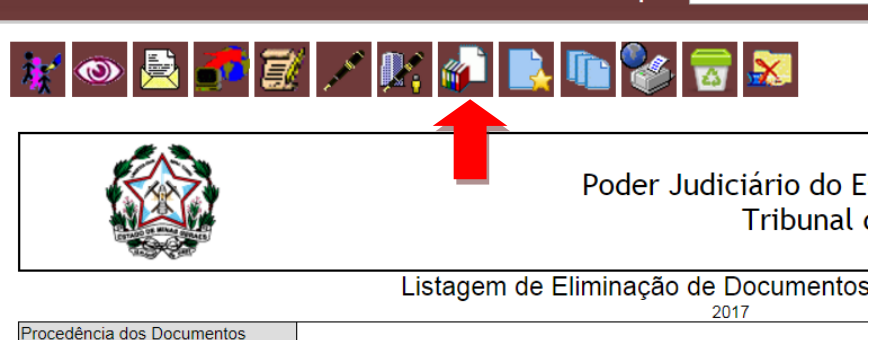

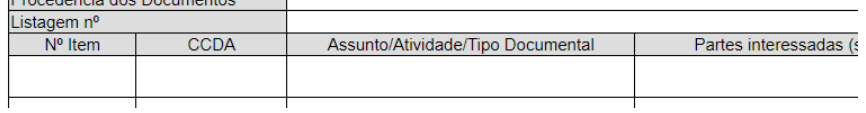

**10.**Criar Bloco de Assinatura.

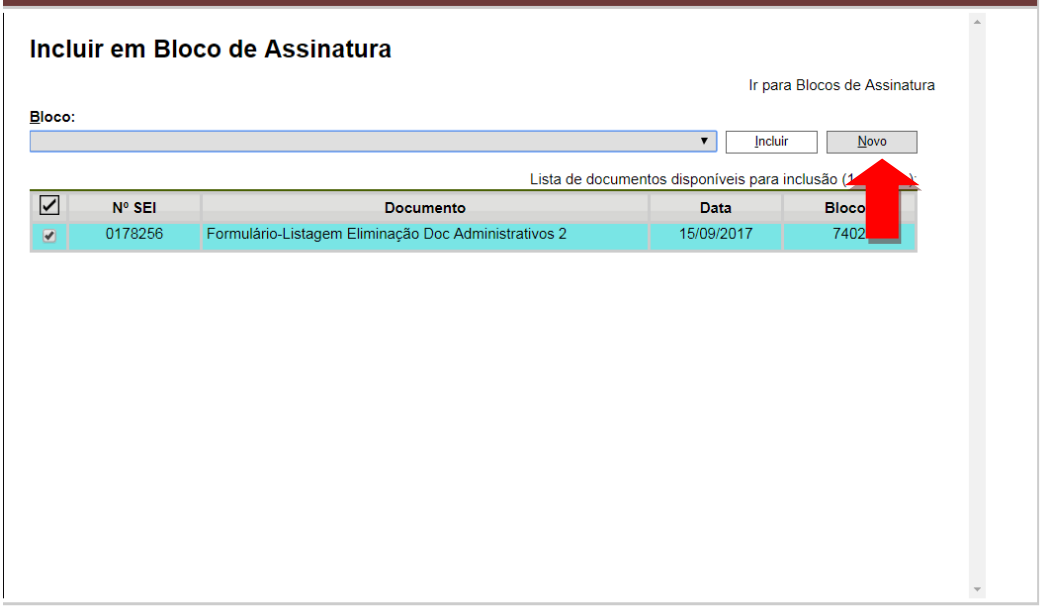

**11.** Inserir descrição do Bloco "Formulário-Listagem Doc Administrativos" e unidade para disponibilização Gerência de Arquivo e Tratamento da Informação Documental - Gearq;

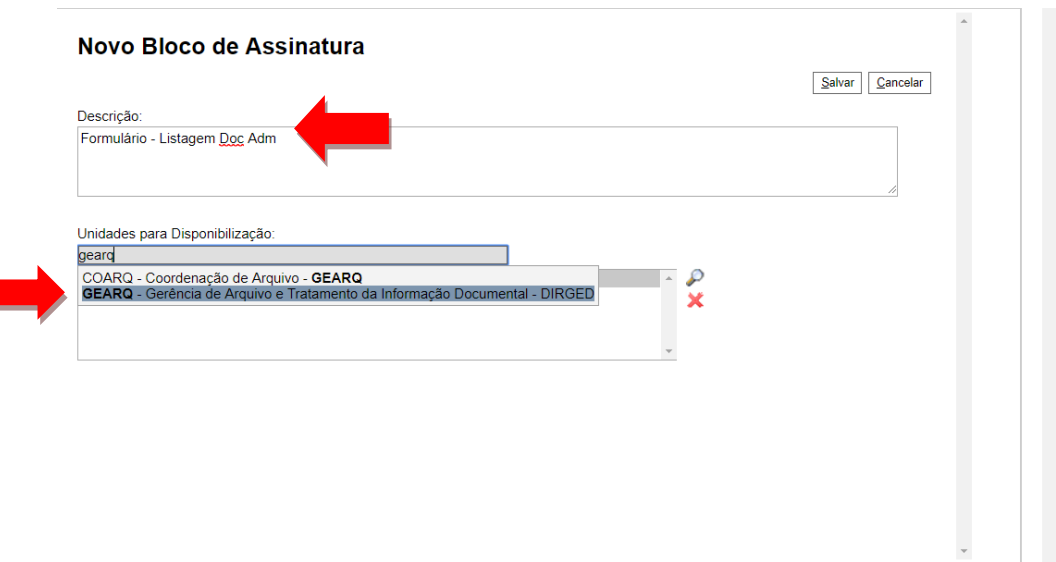

**12.**Incluir o documento no bloco criado e, após isso, selecionar a opção "Ir para Bloco de Assinatura";

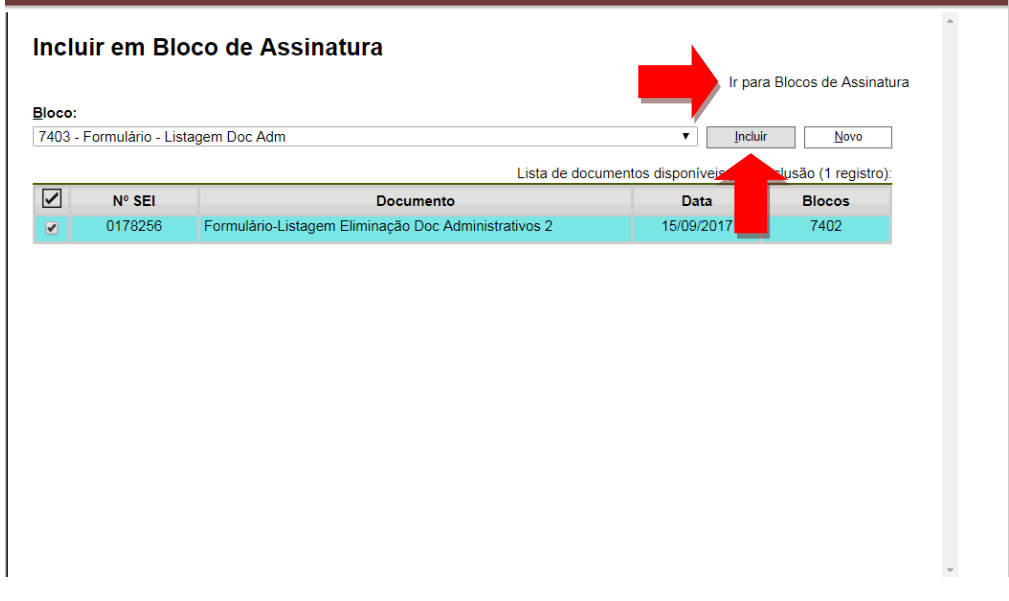

**13.**Selecionar o Bloco e disponibilizá-lo;

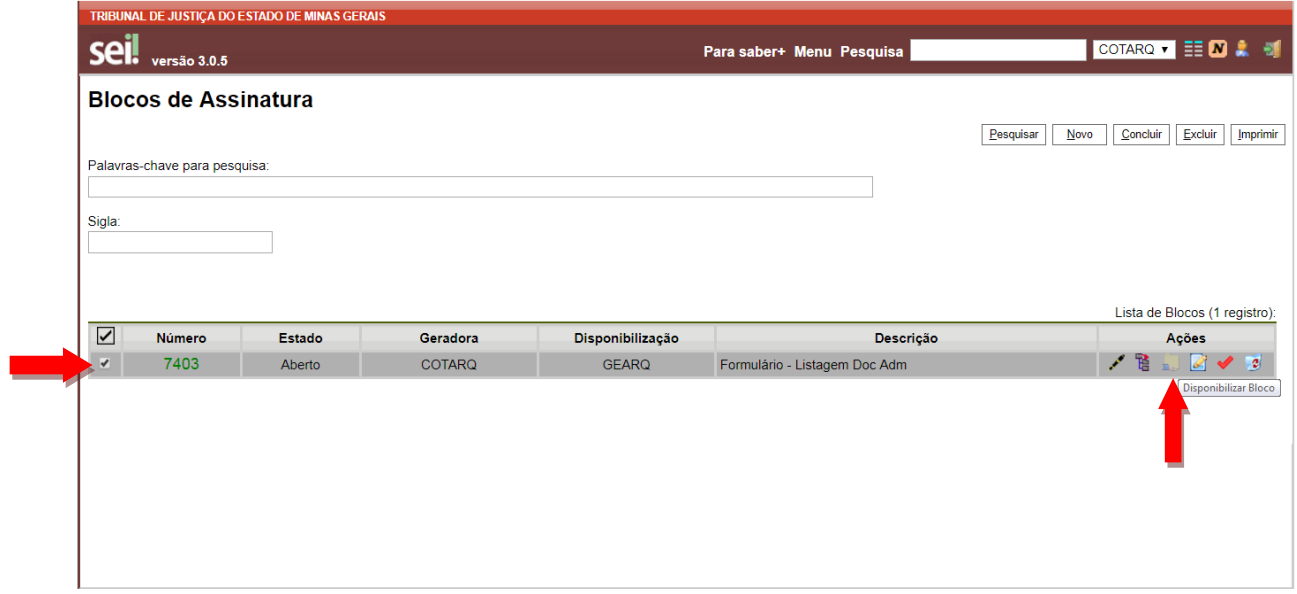

**14.** Enviar o processo para a Gearq e mantê-lo aberto na unidade atual;

| <b>TEAR DESEN</b><br>'ID                                     |             |                                                              |                                 |       |
|--------------------------------------------------------------|-------------|--------------------------------------------------------------|---------------------------------|-------|
|                                                              |             | Poder Judiciário do Estado de Minas G<br>Tribunal de Justica |                                 |       |
| Listagem de Eliminação de Documentos Administrativos<br>2017 |             |                                                              |                                 |       |
| Procedência dos Documentos                                   |             |                                                              |                                 |       |
| Listagem nº                                                  |             |                                                              |                                 |       |
| Nº Item                                                      | <b>CCDA</b> | Assunto/Atividade/Tipo Documental                            | Partes interessadas (se houver) | Datas |
|                                                              |             |                                                              |                                 |       |
|                                                              |             |                                                              |                                 |       |
|                                                              |             |                                                              |                                 |       |

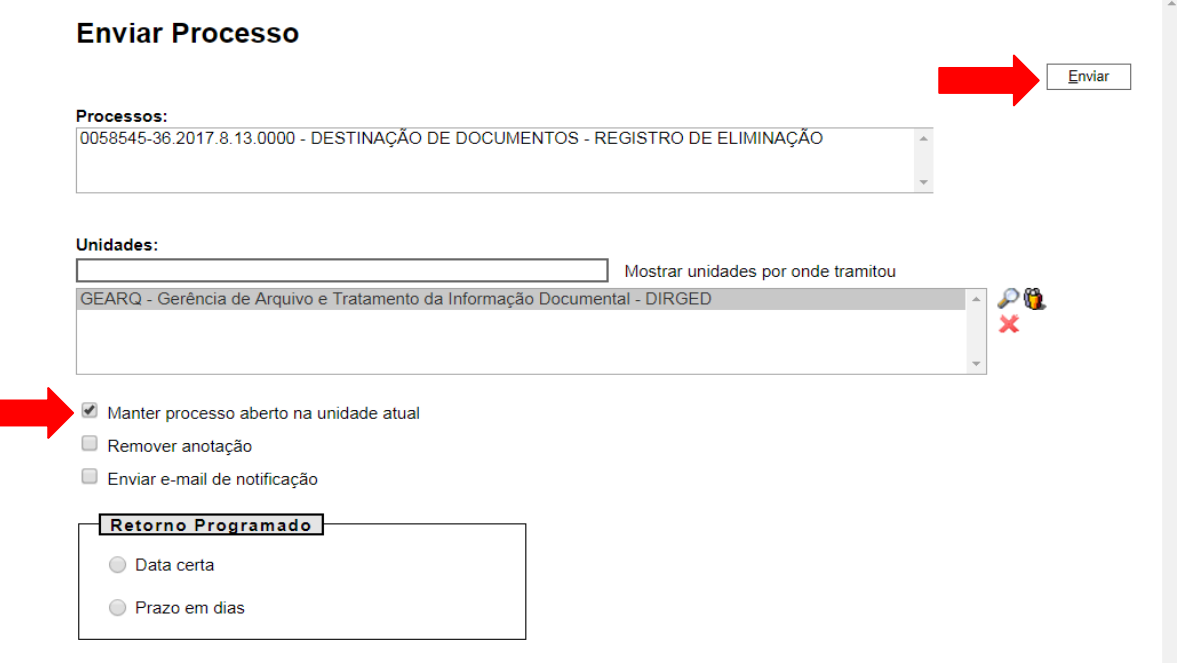

- **15.**Aguardar análise e manifestação no SEI! da arquivista, que validará a Listagem;
- **16.** Após a validação da Listagem:
	- Caso o produtor dos documentos a eliminar seja um setor da comarca, o servidor responsável pelo setor deverá assinar a Listagem e disponibilizá-la em um novo Bloco de Assinatura para o Juiz Diretor do Foro;
	- Caso se trate de uma secretaria / vara, o escrivão assinará a Listagem e a disponibilizará em um novo Bloco de Assinatura para o Juiz da Vara.
- **17.** Após a assinatura dos responsáveis, os documentos constantes da Listagem deverão ser eliminados, observando-se as seguintes orientações:
- Entrar em contato com o setor de Supervisão de Limpeza Predial pelo e-mail [suserforumbh@tjmg.jus.br](mailto:suserforumbh@tjmg.jus.br) e solicitar a coleta dos documentos elimináveis; e
- · Indicar servidor ou funcionário para acompanhar a fragmentação da documentação administrativa do Tribunal, a fim de garantir que não "restarão informações inteiras" eventualmente acessáveis no futuro.
- **18.**No dia da efetiva eliminação, gerar no Processo SEI! novo documento "Formulário - Termo de Eliminação de Documentos Administrativos pela Comarca ou Setor", conforme os seguintes passos:
- Selecionar o documento do tipo "Formulário-Termo Eliminação Doc. Adm.Comarca/Setor";

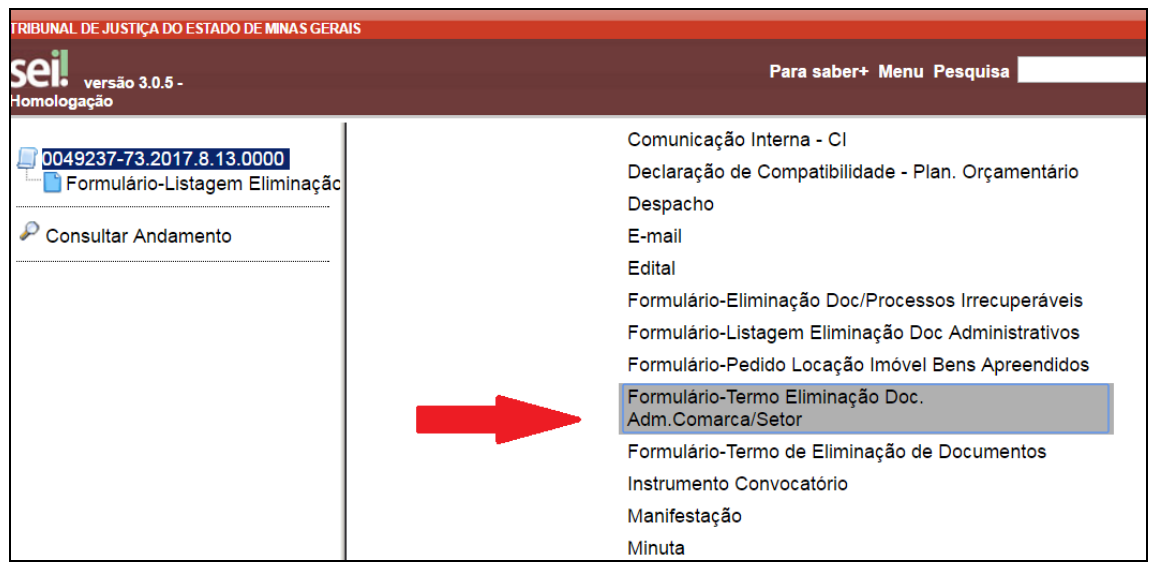

**19.**Preencher os campos do Termo de Eliminação, conforme exemplo da imagem a seguir:

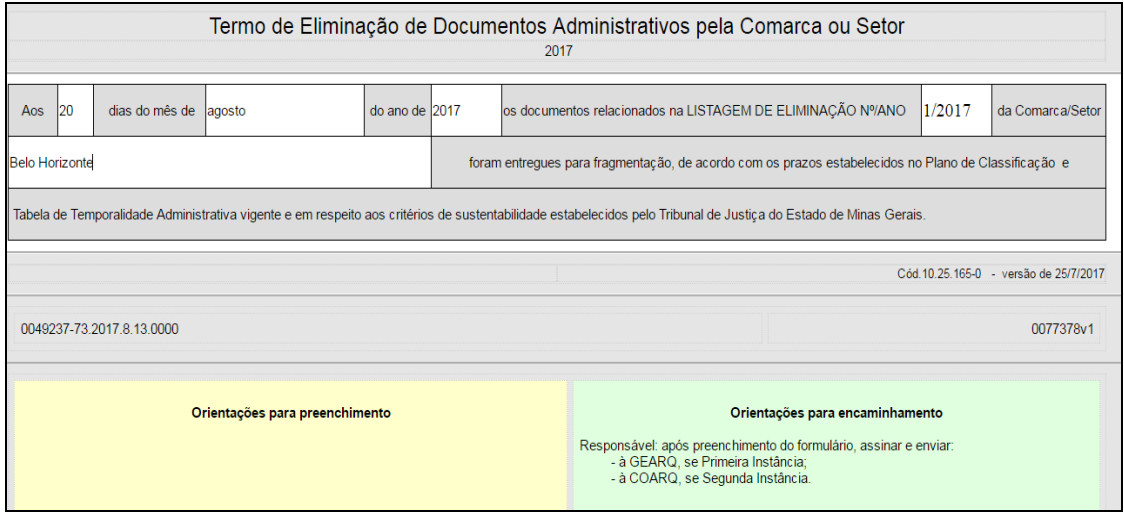

**20.**Seguir as "Orientações para encaminhamento" ao final do Formulário.

### *IMPORTANTE:*

Todas as Listagens e Termos de Eliminação elaborados serão de **Guarda Permanente,** de acordo com o PCTT vigente, e ficarão, portanto, arquivados eletronicamente. Sugere-se a criação de um "Bloco Interno" no sistema SEI! de nome "Listagens e Termos de Eliminação", onde poderão ficar inseridos os processos referentes para fácil recuperação da informação.